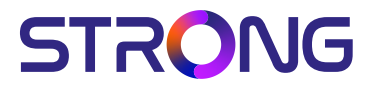

## **Digital Terrestrial HD Receiver SRT 8213**

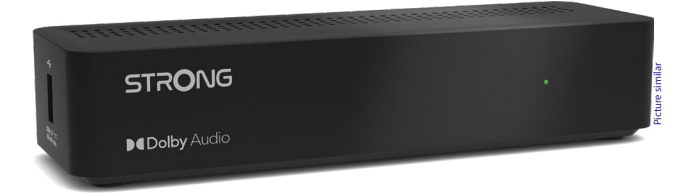

Installation Instructions Installationsanleitung Instructions d'installation Istruzioni per l'installazione Instrucciones de instalación Installationsanvisning Instrukcja instalacji

Pokyny k instalaci Pokyny k inštalácii Upute za instalaciju Telepítési Utasítás Εγχειρίδιο χρήστη Handleiding

www.strong.tv

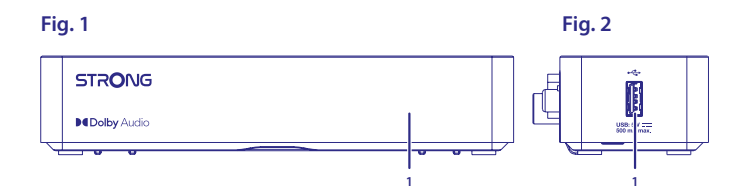

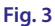

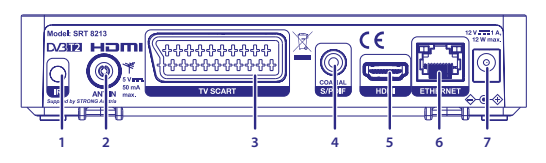

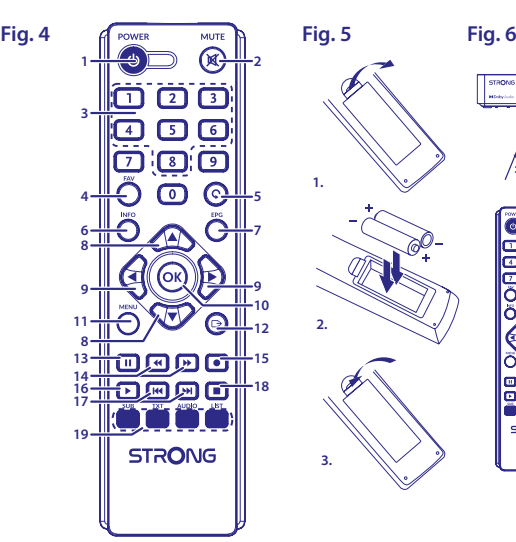

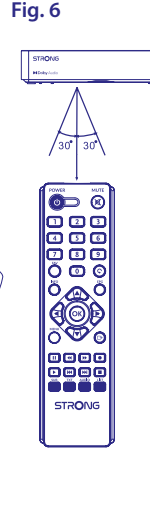

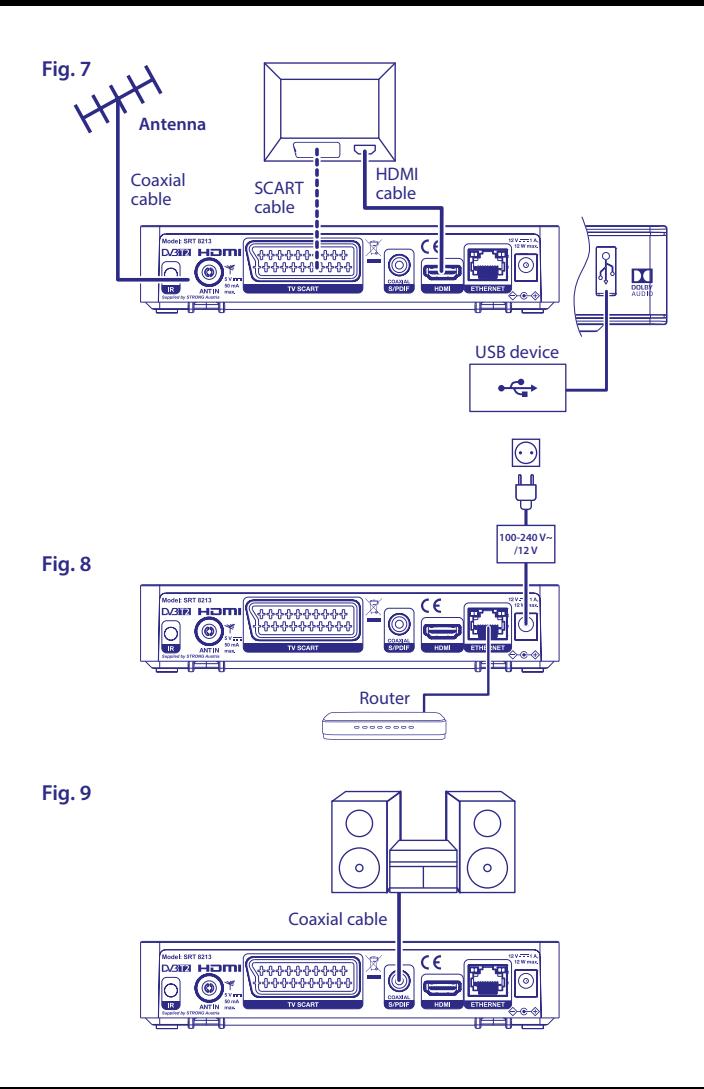

## **SERVICE CENTER**

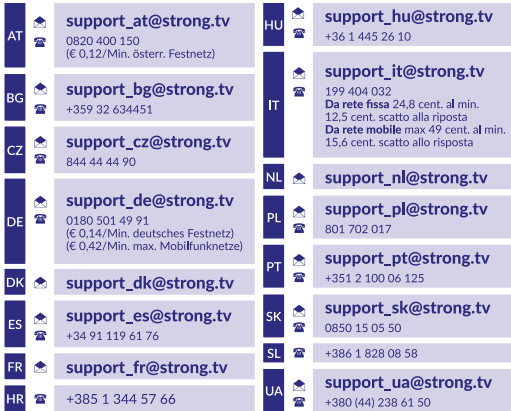

Supplied by STRONG AUSTRIA Represented by STRONG Ges.m.b.H Teinfaltstraße 8/4.Stock A-1010 Vienna, Austria Email: support\_at@strong.tv

#### www.strong.tv

## **Licenze**

Questo prodotto contiene uno o più programmi protetti dalle leggi internazionali e statunitensi sul copyright come opera inedita. Tutti i programmi sono riservati e di proprietà della **Dolby Laboratories**. E' vietata qualsiasi riproduzione o divulgazione, totale o parziale o la produzione di opere derivate senza l'autorizzazione esplicita di Dolby Laboratories. Copyright 2003-2009 di Dolby Laboratories. Tutti i diritti riservati.

QUESTO PRODOTTO VIENE VENDUTO CON UNA LICENZA LIMITATA ED È AUTORIZZATO AD ESSERE UTILIZZATO SOLO IN CONNESSIONE AL CONTENUTO HEVC CHE SODDISFA CIASCUNA DELLE SEGUENTI QUALIFICAZIONI: (1) CONTENUTI HEVC AD ESCLUSIVO USO PERSONALE; (2) CONTENUTI HEVC NON OFFERTI IN VENDITA; E (3) CONTENUTI HEVC CREATI DAL PROPRIETARIO DEL PRODOTTO. QUESTO PRODOTTO NON PUO' ESSERE UTILIZZATO IN CONNESSIONE A CONTENUTI CODIFICATI HEVC CREATI DA TERZE PARTI, CHE L'UTENTE HA ORDINATO O ACQUISTATO DA TERZE PARTI, A MENO CHE ALL'UTENTE NON SIANO SEPARATAMENTE CONCESSI I DIRITTI DI UTILIZZARE IL PRODOTTO CON TALI CONTENUTI DA UN VENDITORE IN LICENZA. L'UTILIZZO DI QUESTO PRODOTTO IN RELAZIONE AL CONTENUTO CODIFICATO HEVC È CONSIDERATO ACCETTAZIONE DELL'AUTORITÀ LIMITATA ALL'USO COME SOPRA INDICATO.

## **CONTENUTI**

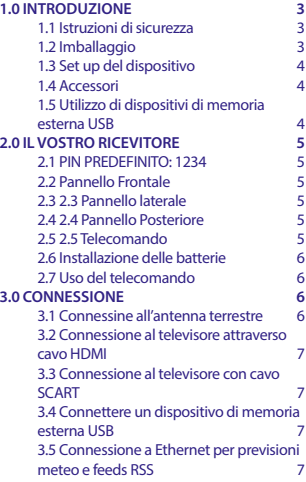

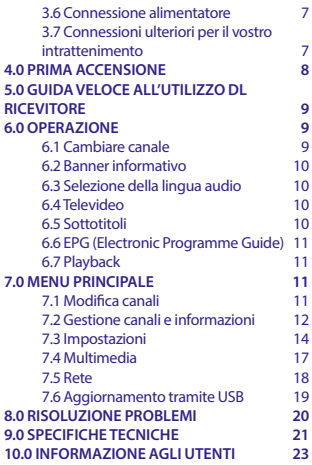

**STRONG dichiara che questo prodotto SRT 8213 è conforme ai requisiti di base e di altri regolamenti pertinenti delle direttive EMC 2014/30/EU, LVD 2014/35/EU e RoHS 2011/65/EU.**

Soggetto a modifiche. Grazie alla ricerca e allo sviluppo costanti, le specifiche tecniche, il design e l'aspetto del prodotto potrebbero subire variazioni. I termini HDMI, HDMI High-Definition Multimedia Interface e il logo HDMI sono marchi o marchi registrati di HDMI Licensing Administrator, Inc. Prodotto su licenza di Dolby Laboratories. Dolby, Dolby Audio e il simbolo doppia D sono marchi commerciali di Dolby Laboratories. Tutti i nomi del prodotto sono marchi o marchi registrati dai loro rispettivi proprietari.

© STRONG 2023. Tutti i diritti riservati.

## <span id="page-6-0"></span>**1.0 INTRODUZIONE**

### **1.1 Istruzioni di sicurezza**

#### **Non installate il vostro ricevitore:**

n In un vano chiuso o poco ventilato; sopra o sotto qualsiasi altro apparecchio; su una superficie che potrebbe ostruire i fori di ventilazione.

#### **Non esporre il ricevitore o i suoi accessori:**

- n Alla luce diretta del sole o ad altra apparecchiatura che generi calore; alla pioggia o a umidità intensa; a forti vibrazioni e a qualsiasi urto che possa causare danni permanenti al ricevitore o a qualsiasi oggetto magnetico come amplificatori, trasformatori, etc.
- n Non utilizzare cavi di alimentazione danneggiati. Ciò potrebbe provocare incendi o scosse elettriche. Non toccare il cavo di alimentazione con le mani bagnate. Potrebbe causare scosse elettriche.
- n Quando il ricevitore non è utilizzato per un lungo periodo di tempo, si consiglia di scollegare la spina dalla presa a muro.
- n Non utilizzare alcool o liquidi a base di ammoniaca per pulire il ricevitore. Se volete, potete pulire il ricevitore con un panno morbido con una soluzione di sapone neutro, solo dopo aver disconnesso i collegamenti di alimentazione. Assicuratevi che nessun oggetto estraneo si inserisca nei fori di ventilazione perché questo potrebbe causare incendi o scosse elettriche.
- n Non posizionate alcun oggetto sul ricevitore, in quanto ciò potrebbe ostacolare il corretto raffreddamento dei componenti all'interno.

#### **Precauzioni di sicurezza**

- n Non aprite l'involucro del ricevitore. In questo modo annullereste la garanzia. È pericoloso toccare l'interno del ricevitore a causa del voltaggio elevato e del possibile rischio elettrico. Per l'assistenza rivolgetevi esclusivamente personale di servizio qualificato.
- n Quando connettete i cavi, siate sicuri che il ricevitore sia disconnesso dall'alimentazione principale. Attendete qualche secondo prima di spostare il ricevitore o disconnettere altre apparecchiature.
- n Utilizzate solo prolunghe approvate con cavi compatibili al consumo elettrico dell'apparecchiatura installata. Assicuratevi che l'alimentazione di corrente corrisponda al voltaggio indicato sul retro del ricevitore.

Se il ricevitore non funziona regolarmente nemmeno seguendo strettamente le istruzioni di questo manuale, si raccomanda di rivolgersi al vostro rivenditore.

## **1.2 Imballaggio**

Il vostro ricevitore e i suoi accessori sono imballati e consegnati in imballi progettati per proteggere da shock meccanici e umidità. Quando si disimballa il prodotto, assicurarsi che vi siano tutte le parti e tenere l'imballo fuori dalla portata dei bambini. Quando si sposta il ricevitore da un posto ad un altro o se lo si restituisce sotto garanzia, imballare nuovamente il ricevitore nel suo imballo originale insieme agli accessori. In caso contrario, la garanzia non sarà valida.

### <span id="page-7-0"></span>**1.3 Set up del dispositivo**

Si raccomanda di consultare un installatore professionista per installare il ricevitore. In caso contrario, seguire queste istruzioni attentamente:

- n Consultare il manuale utente del TV e dell'antenna.
- n Assicurarsi che il cavo HDMI ed eventuali componenti all'esterno siano in buone condizioni.
- n Se si utilizza la connessione SCART usare un buon cavo schermato.

Questo manuale fornisce tutte le istruzioni complete per l'installazione e l'uso del ricevitore. I simboli descritti di seguito hanno le seguenti funzioni:

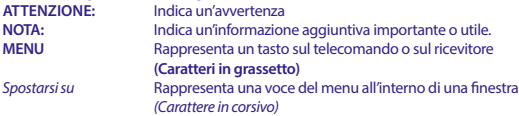

### **1.4 Accessori**

- n Istruzioni per l'installazione
- n 1 Telecomando
- 2x Batterie (AAA type)
- n 1x Alimentatore 12 V, 1 A (cavo da 1.5 m)

**ATTENZIONE:** Le batterie non devono essere ricaricate, smontate, cortocircuitate elettronicamente o utilizzate con altri tipi di batteria. Se si usano accumulatori ricaricabili invece di batterie (es. NiMH), si consiglia di utilizzare a bassa auto-scarica per assicurare una lunga durata di funzionamento del telecomando.

## **1.5 Utilizzo di dispositivi di memoria esterna USB**

- n É consigliabile utilizzare un dispositivo di archiaviazione USB 2.0 o maggiore. Se il tuo dispositivo non è compatibile con le caratteristiche USB 2.0, le funzioni multimediali del ricevitore potrebbe non funzionare correttamente.
- n STRONG non può garantire la compatibilità con tutti i tipi di dispositivi di memorizzazione USB.
- n Si consiglia di non conservare informazioni importanti nel dispositivo di memoria USB usato col ricevitore.
- n Fare sempre dei backup dei file sul dispositivo USB prima dell'utilizzo con il ricevitore.
- n STRONG non si assume alcuna responsabilità per eventuali perdite di informazioni o circostanze derivanti dalla perdita di informazioni.

## <span id="page-8-0"></span>**2.0 IL VOSTRO RICEVITORE**

### **2.1 PIN PREDEFINITO: 1234**

## **2.2 Pannello Frontale**

1. **Indicatore modalità** ROSSO indica che il ricevitore è in modalità STANDBY.

## **2.3 2.3 Pannello laterale**

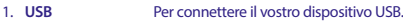

## **2.4 2.4 Pannello Posteriore**

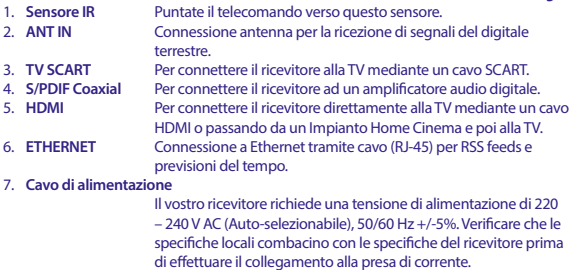

### **2.5 2.5 Telecomando**

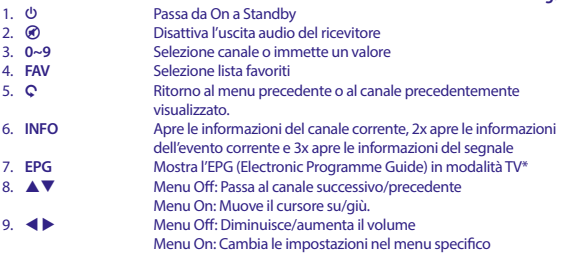

*Fig. 1*

*Fig. 2*

*Fig. 3*

*Fig. 4*

<span id="page-9-0"></span>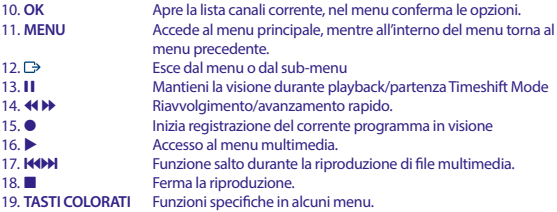

\* La disponibilità di Sottotitoli, Televideo, EPG (Guida Elettronica dei Programmi) e trace audio nei canali dipendono dall'emittente che trasmette il servizio.

## **2.6 Installazione delle batterie**

Aprire il coperchio delle batterie posizionato sul retro del telecomando e inserire le due batterie AAA. Seguire l'indicazione della polarità indicata.

- 1. Aprire il coperchio
- 2. Installare le batterie
- 3. Chiudere il coperchio

### **2.7 Uso del telecomando**

*Fig. 6*

*Fig. 5*

Per utlizzare il telecomando puntarlo in direzione del ricevitore, la distanza di utilizzo non deve superare aprossimativamente i 5 metri ed un'angolatura di 30 gradi circa.

**NOTA:** La funzionalità del telecomando potrebbe essere limitata o impedita dalla presenza di ostacoli presenti tra il sensore del ricevitore (sul pannello frontale) e il telecomando. La luce diretta del sole o una fonte di luce particolarmente intensa potrebbe ridurre o disturbare la normale ricezione del segnale dal telecomando.

## **3.0 CONNESSIONE**

### **3.1 Connessine all'antenna terrestre**

*Fig. 7*

Per ricevere il segnale del digitale terrestre la vostra antenna interne o sterna deve essere collegata al connettore ANT IN sulla parte posterior del ricevitore. Si consiglia l'utilizzo di cavi antenna ben schermati e connettori appropriati.

<span id="page-10-0"></span>**NOTA:** Se il segnale dovesse risultare troppo debole per ricevere trasmissioni attraverso la vostra antenna interna, si raccomanda di utilizzarne una sterna che possa essere indirizzata verso la fonte del segnale. Per maggiori informazioni si raccomanda di rivolgersi ad un installatore locale. Se si utilizza una antenna attiva, provvista di amplificatore interno, attivare *On* la funzione "Alimentazione Antenna" dal menu *Installazione > Ricerca Automatica/Manuale*

## **3.2 Connessione al televisore attraverso cavo HDMI**

*Fig. 7*

**Italiano**

La TV deve essere collegata al ricevitore tramite un cavo HDMI di buona qualità. Questa connessione permette la qualità video migliore possibile.

## **3.3 Connessione al televisore con cavo SCART**

*Fig. 7*

*Fig. 7*

*Fig. 8*

Il ricevitore é anche provvisto di un connettore SCART, in alternativa la TV puo anche essere collegata al ricevitore tramite un cavo SCART di buona qualità.

## **3.4 Connettere un dispositivo di memoria esterna USB**

Questo ingresso può essere usato per connettere dispositivi USB come penne USB o HDD con un assorbimento di corrente massimo di 500 mA. E' consigliato l'utilizzo di dispositivi USB 2.0 (o superiori) per la riproduzione di file video o film in HD.

### **3.5 Connessione a Ethernet per previsioni meteo e feeds RSS**

Per poter utilizzare questa opzione il ricevitore deve essere collegato al vostro router. Collegare il connettore Ethernet (RJ-45) al router tramite un cavo classe CAT5E (o superior).

## **3.6 Connessione alimentatore**

Dopo aver fatto tutti I collegamentu potete collegare il ricevitore digitale alla rete elettrica. Assicuratevi che l'interruttore principale sul pannello posterior sia impostato su **ON**.

## **3.7 Connessioni ulteriori per il vostro intrattenimento**

*Fig. 9*

*Fig. 8*

#### **Connessione ad un Amplificatore Audio Digitale con S/PDIF**

Connettendo il vostro ricevitore ad un amplificatore digitale o ad un sistema home cinema potrete godere della miglior qualità sonora ed audio multicanale (se fornito dall'emittente). Connetti il tuo

<span id="page-11-0"></span>Amplificatore Audio Digitale o sistema home cinema al connettore S/PDIF sul retro del ricevitore. In alternativa, se si utilizza un amplificatore analogico connetterlo alla uscita jack per audio stereo.

#### **Connessione ad amplificatore digitale e TV tramite HDMI**

Connettendo il vostro ricevitore ad un amplificatore digitale o ad un sistema home cinema equipaggiato con una connessione HDMI potrete godere della miglior qualità sonora ed audio multicanale (se fornito dall'emittente). Connettere l'uscita HDMI del ricevitore all'ingresso dell'amplificatore e l'uscita HDMI dell'amplificatore con l'ingresso della TV. Selezionare la corretta impostazione sul vostro amplificatore per poter visualizzare ed ascolare i programmi.

## **4.0 PRIMA ACCENSIONE**

Quando si utilizza il ricevitore per la prima volta viene visualizzato il menu *Linguaggio Preferito*. Usare i tasti  $\blacktriangle$   $\blacktriangledown$  per selezionare il linguaggio che si intende utilizzare nel menu. Una volta selezionata la lingua premere il tasto **VERDE** *prossimo* per confermare ed accedere alla pagina successiva. Il ricevitore visualizzerà ora la schermata di "prima installazione" dove sarà possibile impostare vari parametri. Usare  $\blacktriangle \blacktriangledown$  per selezionare l'opzione che si desidera modificare e usare  $\blacktriangle \blacktriangleright$  per modificare il valore. Premere il tasto **VERDE** *successivo* per confermare ed accedere alla pagina successiva o premere il tasto **ROSSO** *indietro* per tornare alla pagina precedente. Sono disponibili le seguenti impostazioni:

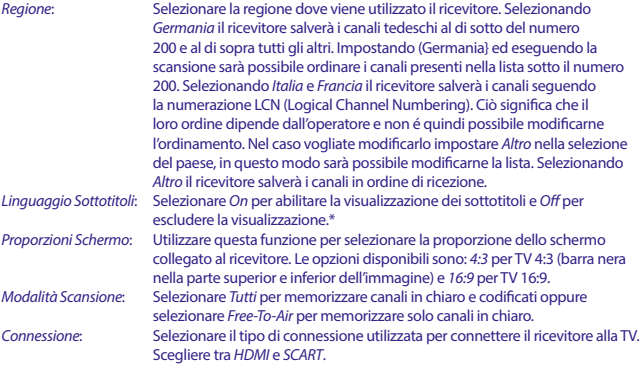

\* La disponibilità di sottotitoli per ipo-udenti dipende dall'emittente. Se i sottotitoli non sono supportati/forniti, possono essere attivati tramite televideo se disponibili.

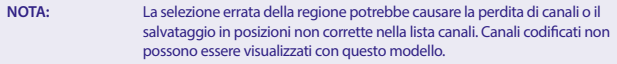

Una volta completati tutti i collegamenti, premere il tasto **VERDE** *Successivo* per continuare.

#### <span id="page-12-0"></span>**Regolazione Antenna**

Questa parte della installazione e di aiuto per impostare al meglio il sistema di ricezione del ricevitore. Usare  $\blacktriangle$   $\blacktriangledown$  per selezionare le varie opzioni nella lista e usare  $\blacktriangle$   $\blacktriangleright$  per modificare i parametri. Sono disponibili le seguenti impostazioni:

*Alimentazione Antenna*: Scegli *On* se si utilizza una antenna attiva (provvista cioé di amplificatore integrato). Selezionando *On* l'uscita ANT IN del ricevitore sarà alimentata a 5V. Selezionare *Off* per una antenna passiva.

*N° Canale*: Selezionare un canale che abbia una buona ricezione nella vostra zona. Le barre *Forza Segnale* e *Qualità Segnale* visualizzano la ricezione del segnale. Sistemare l'antenna in modo da ottenere il miglior segnale possibile.

Una volta effettuate tutte le impostazioni premere **VERDE** per avviare il processo di ricerca canali. Il ricevitore ricercherà tutti i canali disponibili. Terminara la ricerca il ricevitore passerà automaticamente in modalita visione. Ora puoi goderti la vision dei tuoi canali TV preferiti. Se si riceve il messaggio "Nessun programma trovato", controllare nuovamente l'antenna, il cavo coax, le connessioni e se lo stato del segnale. Una volta effettuati tutti i controlli resettare il ricevitore e seguire nuovamente la prima installazione guidata

**NOTA:** Se la procedura di prima installazione non dovesse comparire durante la prima accensione del ricevitore, effettuare il reset di fabbrica premendo il tasto **MENU** e selezionando l'opzione "Reset di Fabbrica" sul menu *Installazione*. **(PIN PREIMPOSTATO: 1234)**.

## **5.0 GUIDA VELOCE ALL'UTILIZZO DL RICEVITORE**

Noi di STRONG comprendiamo che non riuscite ad aspettare di godervi l'alta definizione del vostro ricevitore digitale terrestre. La seguente guida veloce vi illustrerà le opzioni base del ricevitore. In ogni caso, vi consigliamo di leggere interamente il manuale per ottenere le migliori performance dal vostro ricevitore. Per accendere il decoder o passare in Stand-by, utilizzate il tasto  $\Phi$  del telecomando. Scegliete il canale desiderato con i tasti  $\blacktriangle\blacktriangledown$ . In alternativa, potete digitare il numero canale con i tasti **0~9** del telecomando. Oppure, premete **OK** in modalità visione per visualizzare la lista canali. Il volume può essere regolato con i tasti  $\blacktriangle$ .

## **6.0 OPERAZIONE**

Il vostro nuovo ricevitore è equipaggiato di numerose funzioni che rendono la TV un vero piacere. Questo paragrafo descrive queste funzioni. Leggete anche il capitolo **7.0** per familiarizzare con il menu del ricevitore.

### **6.1 Cambiare canale**

È possibile cambiare canale in Quattro modi diversi.

- n Accesso diretto tramite i tasti **0~9**
- n Lista canali attraverso il tasto **OK** o **P+**/**P-**.
- $C$ on i tasti  $\triangle \nabla$

#### <span id="page-13-0"></span>**6.1.1 Accesso diretto tramite i tasti 0~9**

Per accedere direttamente a un certo canale, immettete semplicemente il suo numero attraverso i tasti **0~9** del telecomando. I numeri canale possono essere lunghi fino a 4 cifre, ma è possibile inserire un numero con meno cifre. Attendete qualche istante e il ricevitore passerà al canale selezionato, o premete **OK** per passare immediatamente al canale desiderato.

#### **6.1.2 Lista canali**

Premete OK in modalità visione per visualizzare la lista canali. Utilizzare i tasti  $\blacktriangle\blacktriangledown$  nella lista canali per visualizzare il canale desiderato e premere **OK** una volta per selezionare il canale. All'interno della lista dei canali è possibile utilizzare i tasti **P+/P-** anche per scorrere la videata della lista.

**NOTA:** Premere  $\blacklozenge \blacktriangleright$  per navigare dalla lista *TV* alle liste favoriti o premere **FAV** per un elenco di tutte le liste disponibili.

#### **6.1.3 Utilizzare i tasti AV**

- $\blacktriangle$  passa al canale successivo.
- v passa al canale precedente.

### **6.2 Banner informativo**

Durante la visione potete premere il tasto **INFO** in ogni momento per avere informazioni circa il canale attuale e l'evento.\* Premete **INFO** due volte per dettagli tecnici sul canale corrente. Premete **INFO** tre volte per dettagli tecnici sul canale corrente.

\* Le informazioni sono visualizzate quando disponibili. La disponibilità dipende dall'emittente.

### **6.3 Selezione della lingua audio**

Alcuni canali supportano la scelta tra formati audio e/o lingua. Per selezionare un altro canale audio, premere **AUDIO** in modalità visione. Una lista con i canali audio disponibili sarà visualizzata. Utilizzare **AV** per selezionare il canale visualizzato e confermate con **OK**. La modalità audio stereo, mono, sinistra o destra può essere selezionata con i tasti  $\blacktriangle$ .

### **6.4 Televideo**

Il vostro ricevitore include la funzione Televideo. Per accedere a questa funzione premere il tasto **TEXT** in modalità vision e usare i tasti 0~9 per la ricerca delle pagine da visualizzare. Utilizzare i tasti **AV** per accedere alla pagina successiva/precedente, e i tasti < > per selezionare sottopagine. Premere o **TEXT** per tornare in modalità vision.

## **6.5 Sottotitoli**

Alcuni canali supportano una scelta di linguaggio sottotitoli. Premere **SUB** in modalità visione per visualizzare la lista delle lingue sottotitoli disponibili. Selezionate i sottotitoli con  $\triangle \blacktriangledown$  e premete **OK** per confermare. Premete  $\blacktriangleright$  per abbandonare senza salvare.\*

\* La disponibilità dei sottotitoli DVB / HoH dipende dal programma trasmesso. Se tali sottotitoli non sono supportati, allora molto probabilmente essi possono essere attivati tramite Televideo, se disponibile.

## <span id="page-14-0"></span>**6.6 EPG (Electronic Programme Guide)**

La Guida Elettronica dei Programmi (EPG) é una funzione molto pratica che vi permette di visualizzare le informazioni sui programmi e di selezionare eventi/film per l'accensione programmata del ricevitore. Per accedere alla lista EPG premere il tasto **EPG** in modalità visione. Usate ▲▼ per selezionare il canale e  $\blacktriangleleft\blacktriangleright$  per selezionare un evento. Premere **OK** per visualizzare i dettagli dell'evento selezionato, premere 9 per uscire dalla schermata. Premere il tasto **ROSSO** o **VERDE** per vedere e selezionare un altro giorno. Premere il tasto **GIALLO** per impostare il timer sull'evento selezionato. Vedere il capitolo **7.3.6** per i dettagli della funzione Timer.

**NOTA:** La disponibilità dei dati EPG dipende dall'emittente.

## **6.7 Playback**

Dopo aver creato una nuova registrazione, troverai una nuova cartella *Records* creata nel tuo dispositivo di archiviazione USB esterno. Premendo ▶ nel modo visualizzazione potrai accedere a questa cartella direttamente. All'interno del menu *Records* sono supportate le seguenti funzioni:

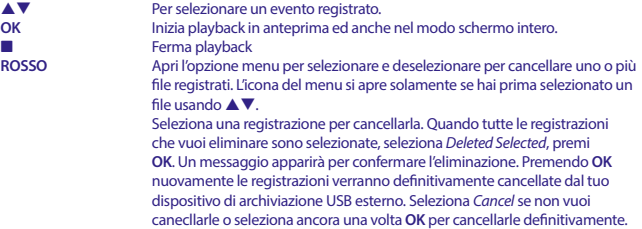

## **7.0 MENU PRINCIPALE**

Il menu principale da accesso alle funzioni *Installazione, Canali, Impostazioni, Multimedia e Rete*. Per accedere al menu premere il tasto **MENU** da modalità visione. In questo menu e il tasto **Q** può essere usato per tornare al menu precedente e  $\Theta$  per uscire.

## **7.1 Modifica canali**

Premere  $\blacktriangleleft \blacktriangleright$  per selezionare il menu *Installazione*. Scorrere con pq per selezionare il menu secondario che si desidera e confermare con **OK**.

### **7.1.1 Ricerca manuale**

Questo menu vi permette di cercare canali ad una specifica frequenza o ad uno specifico canale. Premere **▲ ▼** per selezionare *Modalità Scansione* e scegli tra *Free-To-Air* per la ricerca di soli canali in chiaro oppure *Tutti* che include anche la ricerca di canali codificati. Usa ▲▼ per selezionare *N° Canale* e selezionate il numero canale o la frequenza che si intende cercare. Premere **OK** per accedere alla lista e eseguire la selezione in modo più veloce.

<span id="page-15-0"></span>L'opzione successiva *Modulazione* serve per scegliere tra le modulazioni *DVB-T* e *DVB-T+T2*. Se si hanno dubbi selezionare *DVB-T+T2*.

Se utilizzate una antenna attiva (provvista di amplificazione integrata) selezionare *On* su *Alimentazione Antenna*. Se si utilizza una antenna passiva (senza amplificazione) selezionare *Off*. A questo punto selezionare *Cerca* e confermate con **OK** per avviare la ricerca. I nuovi canali trovati verranno aggiunti alla lista canali.

#### **7.1.2 Ricerca Automatica**

Questo menu vi permette di cercare canali da tutte le frequenze e canali disponibili nella vostra zona automaticamente. Si avvisa però che questa scansione cancellerà tutte le liste favoriti e i canali precedentemente installati. I canali trovati verranno salvati sulla lista canali e sarà dunque possibile la creazione di nuove liste favoriti.

Selezionare *Modalità Scansione* e selezionare *Free-To-Air* per ricercare solo canali in chiaro oppure *Tutti*. Selezionare *Cerca* e premere **OK** per avviare la scansione.

#### **7.1.3 Informazioni**

Questo sottomenu mostra le informazioni specifiche del ricevitore come ad esempio la versione software e hardware. Mostra inoltre le informazioni tecniche del canale visualizzato e la qualità e la forza del segnale. Tenere questo menu a sotto mano nel caso in cui ci sia bisogno di chiamare il centro assistenza, il personale potrebbe richiedere le informazioni qui riportate.

#### **7.1.4 Reset di Fabbrica**

Questa opzione vi permette di resettare il ricevitore e tornare alle impostazioni di fabbrica (come appena comprato) cancellando ogni canale salvato.

Usare ▲▼ per selezionare *Reset di Fabbrica* sul menu *Installazione* e premere **OK**. Vi sara chiesto l'inserimento del codice PIN, inserire il codice utilizzando i tasti **0~9** . **(DEFAULT PIN: 1234)**. Una volta inserito comparirà una finestra di conferma, selezionare *Ok* per avviare il reset oppure *Cancella*. Premere il tasto per  $\blacktriangleright$  uscire.

**ATTENZIONE:** Eseguendo il reset di fabbrica ogni impostazione salvata in precedenza sarà permanentemente cancellata. Utilizzare con cura questa funzione.

## **7.2 Gestione canali e informazioni**

Usare **◀ ▶** per selezionare *Canali* nel menu principale. Usare ▲▼ per selezionare l'opzione desiderata e confermare con **OK**.

#### **7.2.1 TV Manager**

Il menu *TV Manager* vi permette di creare le liste favoriti, spostare e cancellare i canali della lista TV e bloccarli con la protezione del codice PIN.

#### **7.2.1.1 Aggiungere canali alla lista Favoriti.**

I canali presenti nella *Lista TV* possono essere aggiunti a vari gruppi Favoriti (massimo 4). Selezionare *Favorito* e premere OK, selezionare il gruppo desiderato e premere OK. Selezionate con ▲▼ il

canale che si intende aggiungere al gruppo e confermare con **OK**. Sulla parte destra dello schermo si formerà la lista da voi selezionata. Se si desidera eliminare un canale da questa lista sarà sufficiente premere  $\blacktriangleright$ , selezionare il canale e premere **OK**.

**NOTA:** La posizione dei canali presenti nella lista Favoriti non può essere cambiata. Iniziare perciò la selezione partendo dai canali che si desidera avere nelle prime posizioni, poi tutti gli altri.

Usare ▲ ▼ per selezionare la lista favoriti che si desidera aggiungere e premere **OK**. Premere ● per finalizzare il processo. I canali favoriti saranno segnati con  $\bullet$ . Una volta terminato premere  $\bullet$ . Un banner di conferma comparirà sullo schermo, selezionare *Yes* per salvare e *No* per rifiutare.

#### **7.2.1.2 Spostare canali nella lista TV**

Questo ricevitore possiede la funzione per installare i canali seguendo l'ordinamento canali LCN (Logical Channel Numbering). Ciò significa che l'ordine nella lista canali é definito dall'operatore e non é quindi possibile modificarne l'ordine, percio la funzione *Muovi* é colorata di grigio e non può essere selezionata. Questa funzione é automaticamente attivata qualora si imposti *Italia* nella selezione del Paese alla prima installazione. Se si desidera modificare la lista canali come riportato qui di seguito, eseguire il *Reset di Fabbrica* ed rifare la scansione dei canali selezionando un altro paese. Vedere capitolo **7.1.4**.

Per modificare l'ordine dei canali nella lista principale selezionare *Muovi* e premere **OK** Usare ▲▼ per selezionare il canale (o più canali) da spostare e confermare con OK. Una volta selezionato il canale da spostare posizionare la selezione nella lista nella posizione in cui si intende posizionare il canale e premere il tasto **ROSSO** *Muovi*. Selezionare *Su* se si intende salvare il canale al di sopra della selezione e *Giù* per salvarli al di sotto.

### **7.2.1.3 Blocco canali**

Questa funzione protegge i canali con un codice PIN per limitarne la visione. Selezionare la funzione *Blocco* e premere **OK**. Selezionare con ▲▼ il canale che si intende proteggere e premere **OK** per confermare. Il canale selezionato verrà aggiunto alla lista dei canali bloccati, nel caso in cui si voglia sbloccare un canale premere il tasto u, selezionare il canale e premere **OK**.

### **7.2.1.4 Cancellazione canali**

Questa funzione permette di eliminare uno o più canali dalla lista TV in modo definitivo (fino ad un'altra eventuale nuova ricerca canali). Selezionare l'opzione *Cancella* e premere **OK**. Usare ▲▼ per selezionare il canale da eliminare e confermare con **OK**. Il canale selezionato verrà aggiunto alla lista sulla destra dello schermo. Una volta selezionato il canale (o più canali) uscire dal menu premendo Q e confermando la cancellazione nel messaggio che verrà visualizzato.

#### **7.2.2 Radio Manager**

In questo menu é possibile creare delle liste di canali radio favoriti, spostare, bloccare e cancellare canali dalla lista Radio. La procedura é esattamente la stessa utilizzata nel menu precedente (TV Manager) e descritta qui sopra.

#### <span id="page-17-0"></span>**7.2.3 EPG**

Questo menu apre la Guida Elettronica dei Proggrammi (EPG).

### **7.3 Impostazioni**

Usare < ▶ per selezionare *Impostazioni* nel menu principale. Usare ▲ ▼ per selezionare il sotto menu desiderato e confermare con **OK**.

### **7.3.1 Lingua**

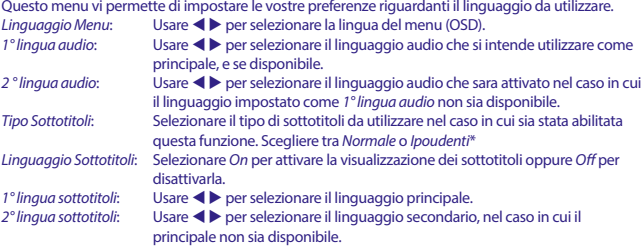

\* La disponibilità del servizio sottotitoli per DVB/Ipoudenti dipende dall'emittente. Se questo tipo di servizio non dovesse essere disponibile probabilmente potranno essere attivati tramite televideo, se disponibili.

### **7.3.2 Impostazioni Uscita**

Usare questo menu per abbinare il vostro ricevitore alla vostra TV o ad un impianto Home Cinema. Sono disponibili le seguenti impostazioni:

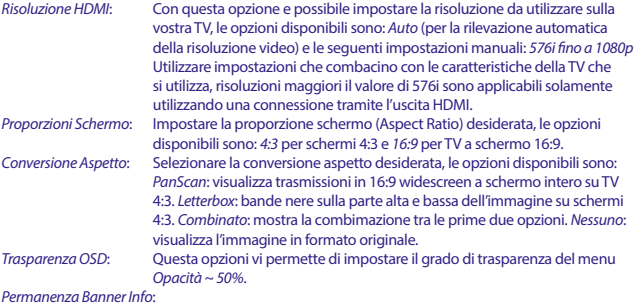

Questa opzione vi permette di impostare il tempo di permanenza dei banner informativi sullo schermo. Le impostazioni vanno da 3 a 10 secondi.

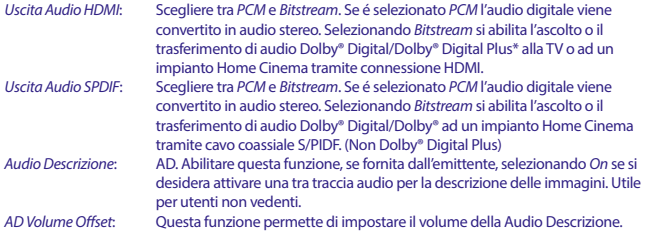

\* Dolby Digital Plus, Dolby Digital e il simbolo doppia-D sono marchi registrati della Dolby Laboratories.

### **7.3.3 Impostazioni generali**

Questo menu ti permette di gestire le impostazioni base del vostro ricevitore e contiene i seguenti sottomenu: *Auto Standby* e *Auto-aggiornamento Canali*.

### **7.3.3.1 Auto Standby**

Auto Standby é una nuova funzione che vi aiuta a ridurre il consumo energetico. Premere ▲▼ per selezionare *Auto Standby* e premere **OK** per ricevere la lista delle opzioni oppure utilizzare  $\blacktriangleleft$  per variare l'impostazione. E' possibile impostare lo Standby da 1 a 6 ore; il ricevitore passa in modalità Standby se non se, entro il tempo impostato, non riceve alcun comando dal telecomando. Impostare *Auto Standby* su *Off* per disabilitare questa funzione. L'impostazione di default è *3 ore*.

### **7.3.3.2 Auto-aggiornamento Canali**

Impostando *On* su questa funzione il ricevitore (passando in Standby) cercherà automaticamente se nuovi canali sono disponibili. All'accensione verrete informati nel caso in cui siano stati rilevati nuovi canali e sarà necessaria una scansione automatica. In questo modo manterrete costantemente aggiornata la lista canali. Impostare questa funzione su *Off* per disabilitare questa funzione.

### **7.3.4 Pannello di Controllo**

Questa funzione vi permette di proteggere il menu principale e/o i canali con il codice PIN. E' anche possibile crearne uno nuovo. Premere  $\blacktriangle \blacktriangledown$  per selezionare *Pannello di Controllo* dal menu *Impostazioni* e confermare con **OK**. Vi verra richiesto l'inserimento del codice PIN. **(DEFAULT** 

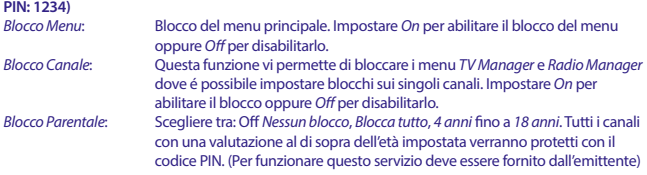

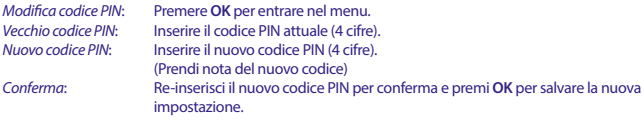

#### **7.3.5 Imposta Ora**

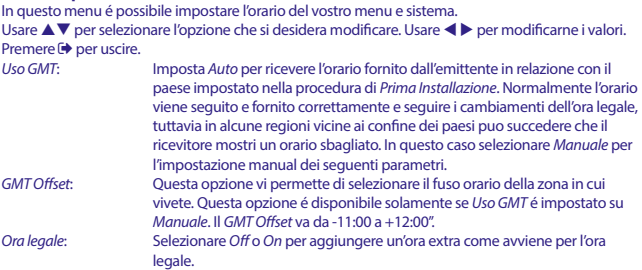

### **7.3.6 Timer**

Questo menu vi permette di impostare fino a 10 eventi programmati per l'accensione automatica del ricevitore. Usare pq per selezionare *Timer* nel menu *Impostazioni* e premere **OK** per entrare. Il ricevitore visualizzerà una lista di 10 eventi. Selezionare con ▲▼ l'evento che si desidera impostare (o modificare se già impostato) e premere **OK** per iniziare.

A questo punto verrà visualizzato il menu per l'impostazione.

Sono disponibili le seguenti impostazioni:

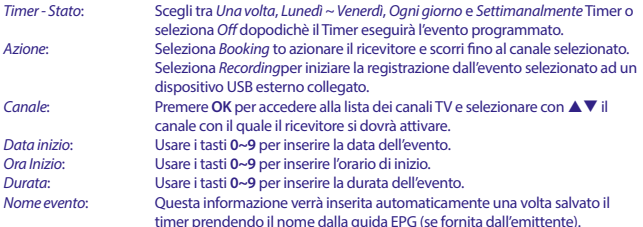

timer prendendo il nome dalla guida EPG (se fornita dall'emittente). Una volta terminato l'inserimento dei dati selezionare *Salva* con i tasti pq e confermare con **OK**. Per uscire dal menu senza salvare premere Q.

## <span id="page-20-0"></span>**7.4 Multimedia**

Il menu *Multimedia* consiste nei seguenti menu: *Film*, *Musica*, *Foto*, *Impostazioni Dispositivo*. Per accedere a questi menu e necessario collegare un dispositivo USB, poi usare  $\blacktriangle \blacktriangledown$  per selezionare il menu desiderato e confermare con **OK** per entrare. Premere **Q** per tornare al menu precedente o **□** per uscire.

### **7.4.1 Player Multimediale**

Questa funzione vi permette di riprodurre vari tipi di file presenti sul vostro dispositivo USB collegato. Nel menu *Multimedia*, seleziona *Film* e premi **OK** per entrare nel menu per avviare tutti I formati dei video.

Selezionare *Musica* per riprodurre file musicali con formati MP3, OGG e FLAC. Selezionare *Foto* per visualizzare le vostre foto preferite in formato JPG o BMP.\* Una volta entrati nei vari menu sara evidenziata la cartella principale del dispositivo USB collegato. Premere **OK** per accedere alla directori e alle rispettive cartelle e sotto-cartelle. Sull'angolo in alto a destra dello schermo vengono visualizzate le cartelle principali per facilitare la navigazione. Premere  $\blacktriangle\blacktriangledown$  per selezionare le cartelle e premere **OK** per accedervi, premere **OK** per avviare la visualizzazione dei file selezionati. Selezionare  $ep$  per uscire.

Usare i tasti come descritto qui di seguito per scegliere le varie funzioni nelle diverse modalità di riproduzione.

#### **Generale:**

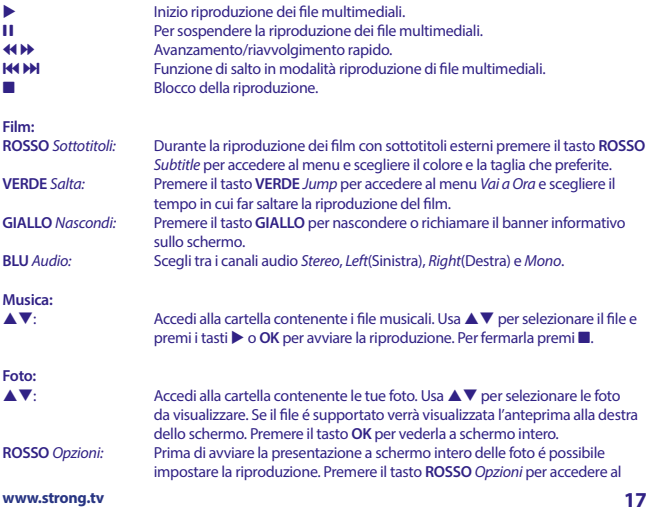

sotto-menu *Tempo visualizzazione* e scegliere il tempo di visualizzazione desiderato, nel caso in cui si scelga *Off* utilizzare i tasti **AV** per passare alla foto successiva/precedente e  $\blacktriangle$  **D** per ruotare le foto. Premere **OK** per avviare la presentazione e  $\blacktriangleright$  per uscire.

#### <span id="page-21-0"></span>**7.4.2 Impostazioni Dispositivo**

Questa opzione mostra le informazioni rilevanti riguardanti il dispositivo USB collegato. In questo menu é anche possibile formattare e rimuovere in modo sicuro il dispositivo connesso al ricevitore. Selezionare *Impostazioni Dispositivo* dal menu *Multimedia* e premere **OK** per accedervi. Nella schermata potrete vedere tutte le informazioni riguardanti il dispositivo come ad esempio spazio utilizzato, spazio libero e totale. Premere il tasto **ROSSO** *Rimozione Sicura* e conferma con **OK** per scollegare il dispositivo. Il ricevitore mostrerà un messaggio per avvisare della possibilità di scollegare il dispositivo dal ricevitore. Premere il tasto **BLU** *Formatta Dispositivo USB* per formattare il dispositivo USB collegato. Per avviare la formattazione sarà necessario inserire il codice PIN e confermare con **OK**. Premere il tasto  $\Theta$  per uscire.

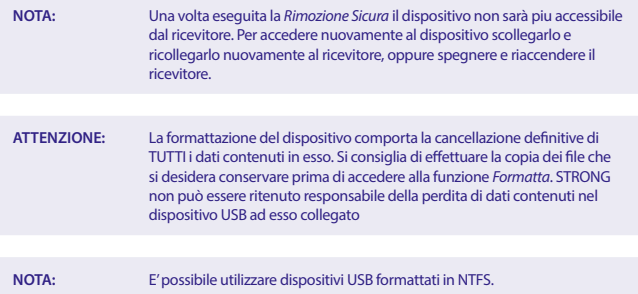

\* STRONG non può garantire la riproduzione di tutti i formati anche se elencati, questo dipende dal codec, data bit rate e risoluzione utilizzati ( tutti i codec MPEG sono supportati).

## **7.5 Rete**

Il menu *Rete* e composto dai seguenti sotto-menu: *RSS*, *Meteo*e *Impostazioni IP*.Connettere il cavo CAT5E (o superiore) nel connettore RJ-45 ETHERNET del vostro ricevitore l'altro capo del cavo al router. Prima di utilizzare le funzioni Internet é necessario controllare le impostazioni della connessione Internet nel menu *Impostazioni IP*. Premere ▲▼ per selezionare l'opzione desiderata e confermare premendo OK. Premere  $\Theta$  per uscire.

#### **7.5.1 Impostazioni IP**

Questo menu vi permette di impostare e/o verificare la connessione Internet. L'opzione *DHCP* in origine é impostata su *On* in modo da provvedere automaticamente alle impostazioni. Per verificare

<span id="page-22-0"></span>il funzionamento del collegamento a Internet selezionare *Regola* e premere **OK**. Se tutto funziona regolarmente comparirà un messaggio di conferma. Se ciò non dovesse capitare controllare il cavo o il router. In alternativa impostare *Off* sull'opzione *DHCP* ed inserire manualmente l'indirizzo IP, Gatewat e valori DSN usando i tasti **0 ~ 9**. Poi selezionare *Regola* e confermare premendo **OK** per verificare.

#### **7.5.2 RSS Feed (Really Simple Syndication)**

Questo menu vi permette di scegliere un indirizzo RSS e leggere le ultime news da diverse fonti. Usare ▲▼ per selezionare il link desiderato e premere **OK** per entrare. Selezionare una voce da leggere. Premere **>** per uscire. Sono anche disponibili opzioni per cancellare, aggiungere o modificare gli indirizzi come meglio credete. Premere il tasto **VERDE** *Aggiungi* per accedere alla tastiera e utilizzare i tasti navigazione  $\blacktriangle \blacktriangledown \blacktriangle \blacktriangleright$ . Per simboli speciali premere **P**+/P-. Per salvare gli indirizzi RSS selezionare *Salva* e premere **OK**.

#### **7.5.3 Meteo**

Questo menu vi permette di controllare le previsioni meteo nella vostra regione. Usare  $\blacktriangle\blacktriangledown$  per selezionare l'opzione *Meteo* dal menu *Rete*. Se le impostazioni Internet sono state impostate correttamente la pagina meteo visualizzerà i dettagli sullo schermo. Usare il tasto **GIALLO** *Lista Città* per accedere alla lista delle città principali. Usare ▲▼ per selezionare la citta piu vicina a voi e confermare con **OK**. E' possibile inserire una città manualmente premendo il tasto **VERDE** *Cambia Città* per accedere alla tastiera e utilizzare i tasti navigazione  $\blacktriangle \blacktriangledown \blacktriangle \blacktriangleright$ . Per simboli speciali premere **P+/P-**. Per salvare gli indirizzi RSS selezionare *Salva* e premere **OK**.

### **7.6 Aggiornamento tramite USB**

Questa funzione vi permette di aggiornare il vostro ricevitore tramite la connessione USB. Nel caso in cui sia disponibile un nuovo software potrà essere scaricato dal nostro sito www.strong.tv. Mettere il file scaricato e decompresso (unzipped) nella directory principale del vostro dispositivo USB (HDD, penna USB ecc.) e connettetelo alla porta USB del ricevitore. Comparirà un messaggio sullo schermo della avvenuta connessione. Dopo un certo tempo comparirà un avviso di *Nuovo Software disponibile*. Premere il tasto **OK** per avviare l'aggiornamento. Una volta installato il nuovo software il ricevitore si riavvierà automaticamente.

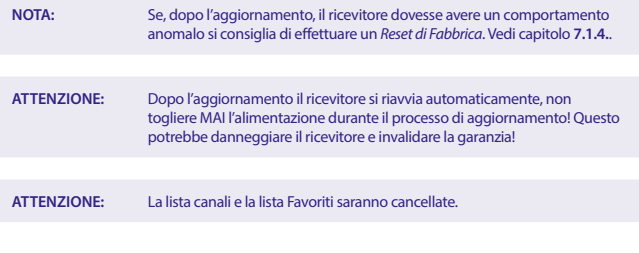

## <span id="page-23-0"></span>**8.0 RISOLUZIONE PROBLEMI**

Ci potrebbero essere varie ragioni per un funzionamento anomalo del ricevitore. Controllate il ricevitore basandovi sulle procedure riportate nella tabella qui di seguito. Se il ricevitore non dovesse funzionare in modo corretto anche dopo questa verifica contattate il vostro installatore di fiducia, chiamate il numero verde oppure inviate una email al nostro Centro Assistenza tramite il nostro sito www.strong.tv. NON cercare di aprire o disassemblare il ricevitore, potrebbe essere pericoloso e invalidare la garanzia.

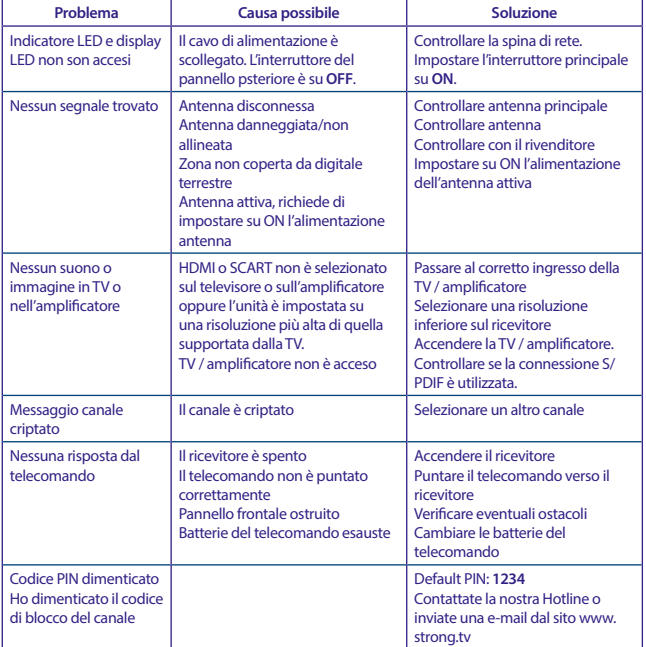

<span id="page-24-0"></span>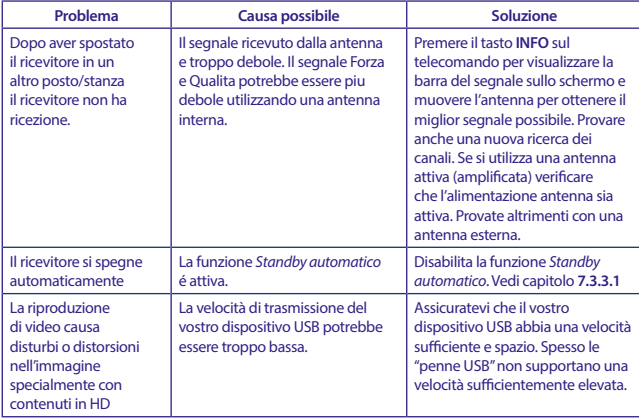

## **9.0 SPECIFICHE TECNICHE**

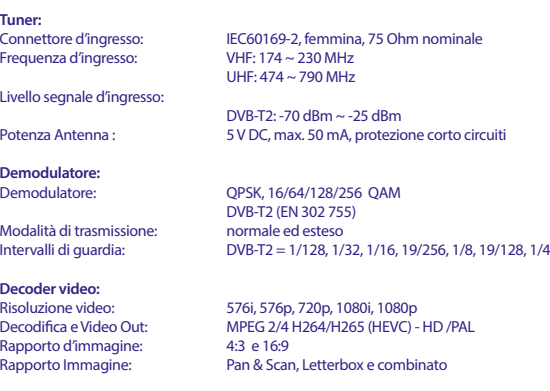

# **Italiano**

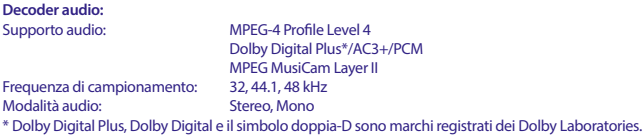

#### **Multimedia**

Riproduzione Video: MPEG, MKV, MPEG-4\*<br>Riproduzione Audio: MP3, FLAC, OGG\* Riproduzione Audio: MP3, FLAC<br>Visualizzazione immagini: RMP IPG\* Visualizzazione immagini:

\* STRONG non può garantire la riproduzione dei file audio e video nonostante l'estensione sia supportata, in quanto ciò dipende dal Codec usato, dal data bit rate e dalla risoluzione (tutti i Codec in formato MPEG sono supportati).

#### **Connettori:**

Sensore IR ANT IN - IEC Femmina TV SCART (CVBS, Audio L&R) S/PDIF (coassiale) HDMI Ethernet Interruttore USB 2.0 port: 5 V/500 mA (max.) supportati

#### **Dati generali:**

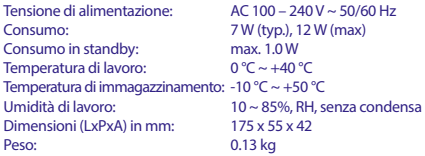

## <span id="page-26-0"></span>**10.0 INFORMAZIONE AGLI UTENTI**

**ai sensi dell'art. 13 del decreto legislativo 25 luglio 2005, n. 15"Attuazione delle Direttive 2002/95/CE, 2002/96/CE e 2003/108/CE, relative alla riduzione dell'uso di sostanze pericolose nelle apparecchiature elettriche ed elettroniche, nonché allo smaltimento dei rifiuti"** Il simbolo del cassonetto barrato riportato sull'apparecchiatura indica che il prodotto alla fine della propria vita utile deve essere raccolto separatamente dagli altri rifiuti.

L'utente dovrà, pertanto, consegnare l'apparecchiatura alla fine della vita utile agli idonei centri di raccolta differenziata dei rifiuti elettronici ed elettrotecnici, oppure riconsegnarla al rivenditore al momento dell'acquisto di una nuova apparecchiatura di tipo equivalente, in ragione di uno a uno. L'adeguata raccolta differenziata per l'avvio successivo dell'apparecchiatura dismessa al riciclaggio, al trattamento e allo smaltimento ambientalmente compatibile contribuisce ad evitare possibili effetti negativi sull'ambiente e sulla salute e favorisce il riciclo dei materiali di cui è composta l'apparecchiatura.

Lo smaltimento abusivo del prodotto da parte dell'utente comporta l'applicazione delle sanzioni amministrative di cui al dlgs. n. 22/1997" (articolo 50 e seguenti del dlgs. n. 22/1997).

**Trattamento del dispositivo elettrico od elettronico a fine vita (Applicabile in tutti i paesi dell'Unione Europea e in quelli con sistema di raccolta differenziata)**

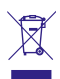

Questo simbolo sul prodotto o sulla confezione indica che il prodotto non deve essere considerato come un normale rifiuto domestico, ma deve invece essere consegnato ad un punto di raccolta appropriato per il riciclo di apparecchi elettrici ed elettronici. Assicurandovi che questo prodotto sia smaltito correttamente, voi contribuirete a prevenire potenziali conseguenze negative per l'ambiente e per la salute che potrebbero

altrimenti essere causate dal suo smaltimento inadeguato. Il riciclaggio del materiali aiuta a conservare le risorse naturali. Per informazioni più dettagliate circa il riciclaggio di questo prodotto, potete contattare l'ufficio comunale, il servizio locale di smaltimento rifiuti oppure il negozio dove l'avete acquistato.